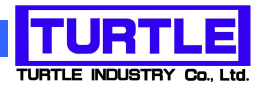

# TUSB-S03CNE1BZ

# USB インタフェース付きエンコーダカウンタ

# 添付プログラム取扱説明書

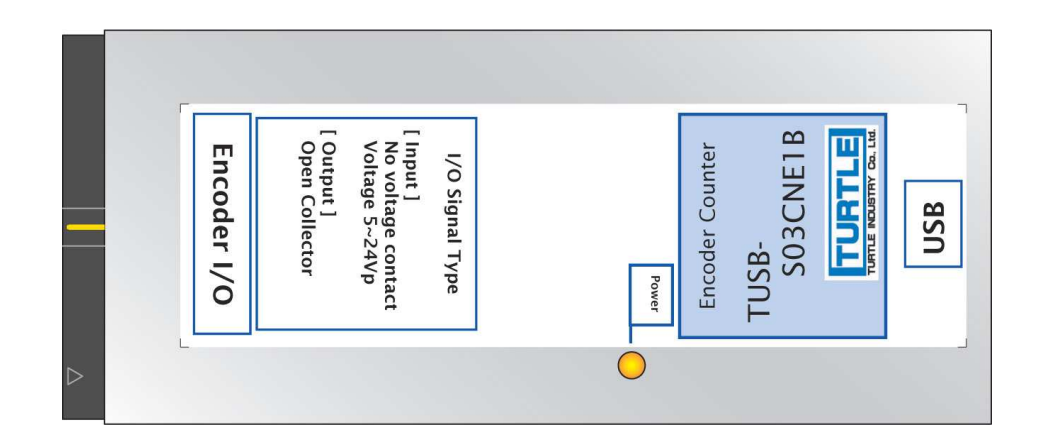

# TUSB-S03CNE1BZ 添付プログラム取扱説明書

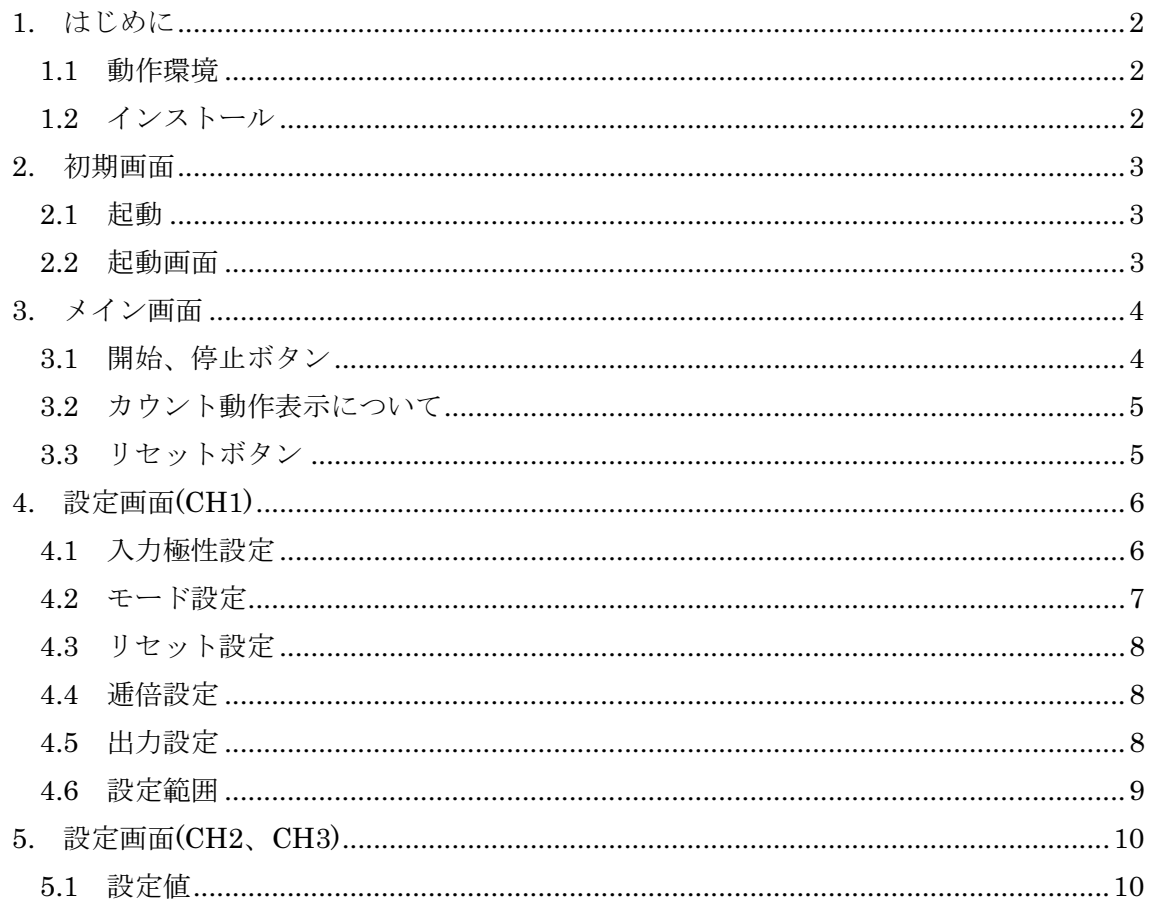

# 1. はじめに

この説明書は、エンコーダカウンタデータ取り込みユニット TUSB-S03CNE1BZ に付属 のアプリケーションプログラムについて説明しています。本プログラムを用いてエンコー ダのカウント数、回転方向を画面に表示し、各種ハードウェア出力を行う等、本ユニット のほとんどの機能を利用する事が出来ます。

1.1 動作環境

コンピュータ Windows7(64bit)、Windows8 の動作するコンピュータで TUSB-S03CNE1BZ ドライバが正常にインストールされているもの。

1.2 インストール

下記サイトにアクセスしてアプリケーションをインストールしてください。 (ブラウザは Internet Explorer を使用してください。) http://www.turtle-ind.co.jp/04support/application/S03CNE/ 画面の指示に従ってインストール作業を進めて下さい。

#### 2. 初期画面

#### 2.1 起動

インストールが完了するとスタートメニューからプログラムの項目「TURTLE INDUSTRY Co.,Ltd.」を選び「S03CNE1BZ」を実行してください。エンコーダカウンタ 用アプリケーションプログラムが起動します。

#### 2.2 起動画面

エンコーダカウンタ用アプリケーションプログラムを起動すると、以下の様な画面が表 示されます。

(OS や設定などにより画面のイメージは多少異なります)

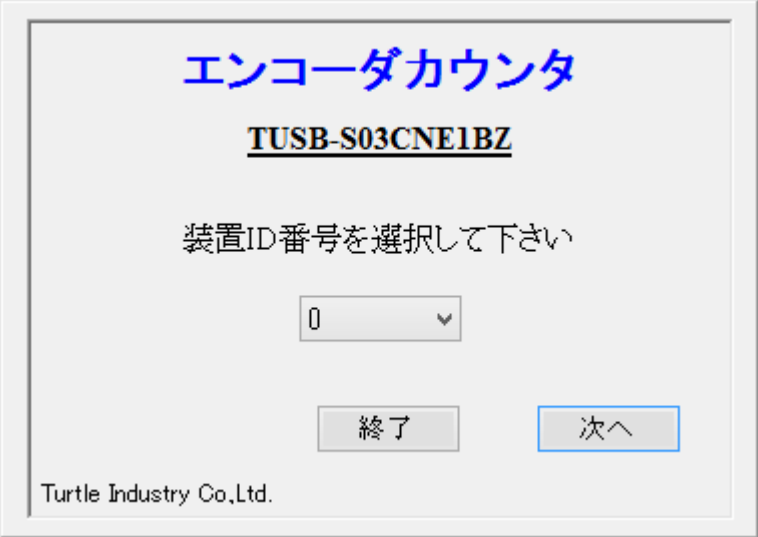

操作手順としては、先ず必要なチャンネル番号(本体装置の ID 番号)を選択し、"次へ"を クリックします(出荷時は、0 に設定されています)。ID が、接続されている装置と一致する とデバイスオープンし、次のメイン画面が開きます。ID が不一致ですと、エラーメッセー ジが表示されますので、正しい ID を再設定して下さい。

測定せずに終了する場合は、"終了"をクリックして下さい。

※ 本装置は最大 16 台まで接続する事が可能です。

### 3. メイン画面

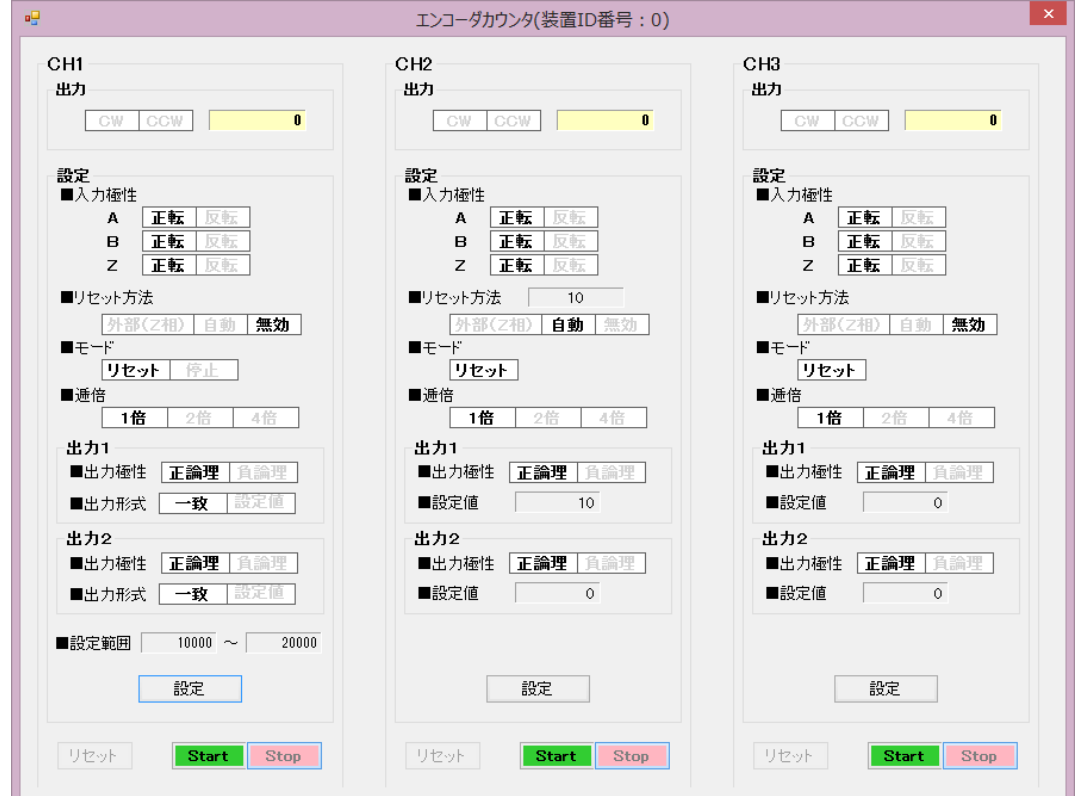

画面には、後述する設定画面で設定した、各チャンネルの各種設定状況、及びカウント 値と回転方向等が表示されます。

3.1 開始、停止ボタン

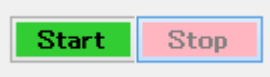

カウント動作を開始する場合には"Start"ボタンを、カウントを停止する場合には"Stop" ボタンをクリックします。

3.2 カウント動作表示について

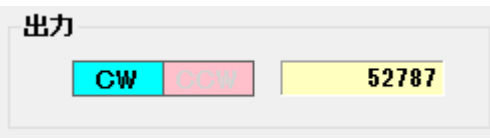

カウント動作中は、各チャンネルごとに画面上部に、カウント値と回転方向が表示され ます。

3.3 リセットボタン

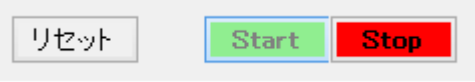

 カウント動作中に"リセット"ボタンをクリックすると、カウント値を強制的に 0 にクリア 出来ます。

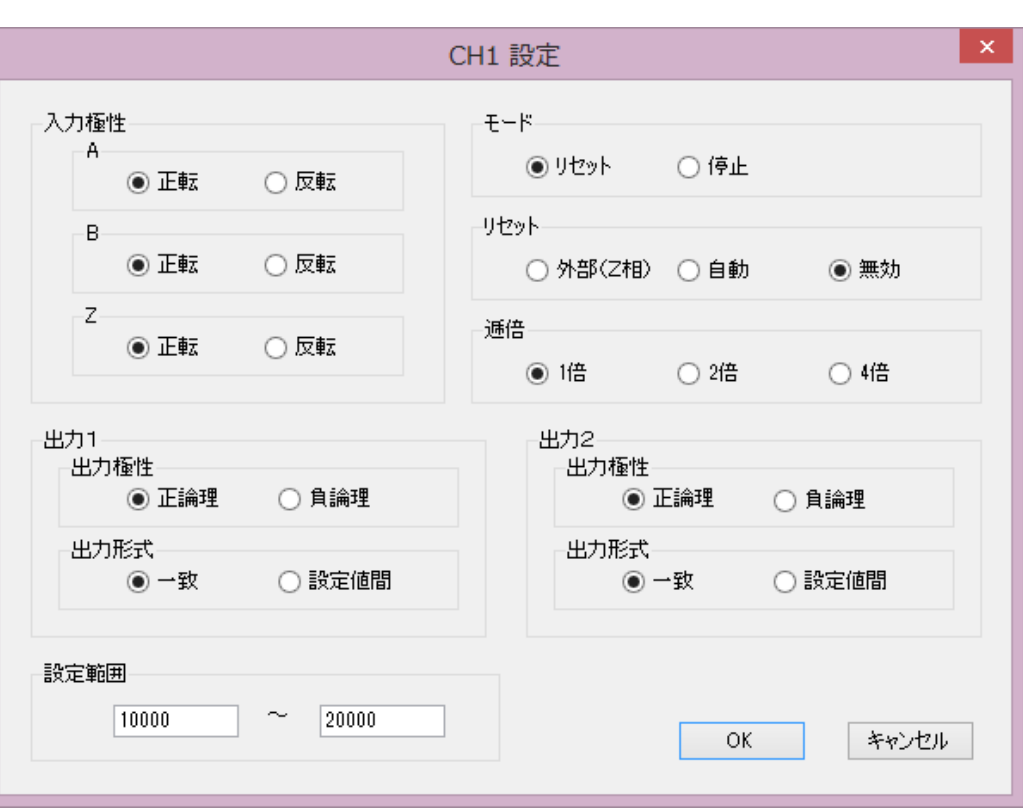

## 4. 設定画面(CH1)

 カウント動作停止中に、メイン画面上で"設定"ボタンをクリックすると、各チャンネルご とに設定画面が表示されます。設定が完了したら、"OK"ボタンをクリックして下さい。設 定画面が閉じ、メイン画面に設定内容が反映されます。

\* CH1 と CH2、CH3 は、設定(動作)出来る項目が異なりますので、設定画面も異なって います。

4.1 入力極性設定

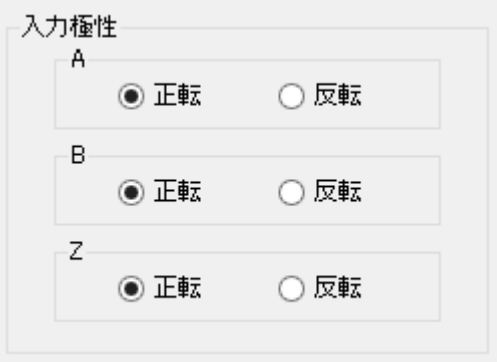

 入力信号の極性を設定します。本ユニットは、オープンコレクタ型エンコーダの下図動 作を基準に設計されています。御使用になられるエンコーダの論理が、下図と異なる場合 は、波形論理を反転し御使用下さい。

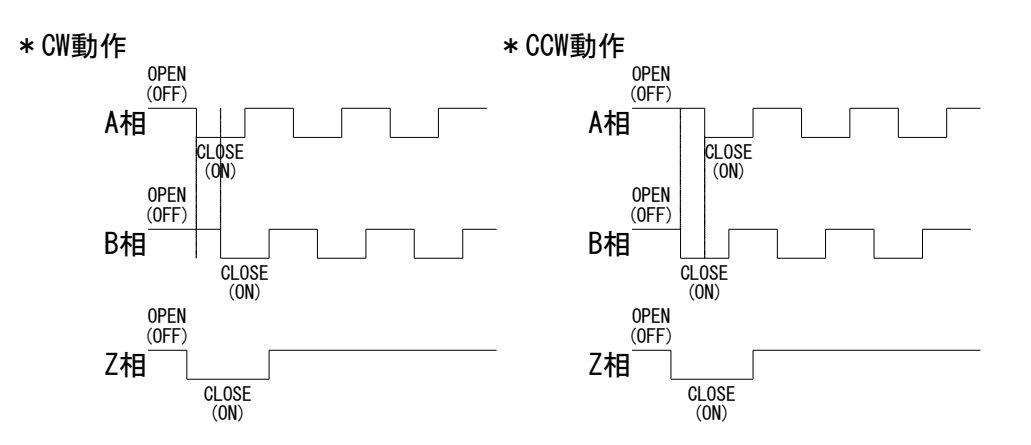

4.2 モード設定

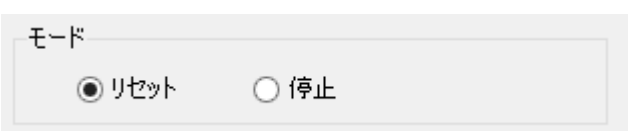

動作モードを設定します。

 リセットモード : メイン画面の"Stop"ボタンで、カウント動作を終了するまで、継 続してカウントし続けます。 リセットの設定が有効なモードです。

停止モード : 設定した値で、カウント値が停止するモードです。

停止カウント値は、min 値と max 値の 2 点設定出来ます。

- \* 停止モード時、正常に動作させるために、リセットの設定は、"無効"設定で御使用下さ い。
- \* 停止モード時、設定範囲外の数値からカウントが開始された場合は、設定範囲内に入 るまでは、カウントを続けますが、1 度でも設定範囲内に入ると、停止モードが有効と なります。

4.3 リセット設定

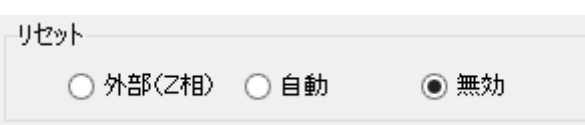

リセット動作条件を選択します。

外部 (Z相): Z相の信号でカウント値をクリアします。Z相の代わりに、外部より リセット信号を入力する事も可能です。

- 自動 : 設定した値でカウント値がクリアされます。
- 無効 : リセット動作を行いません。
- 4.4 逓倍設定

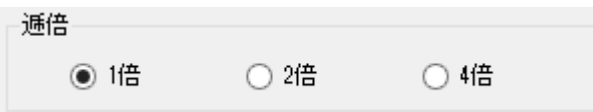

カウント方法を 1 倍、2 倍、4 倍から選択します。

#### 4.5 出力設定

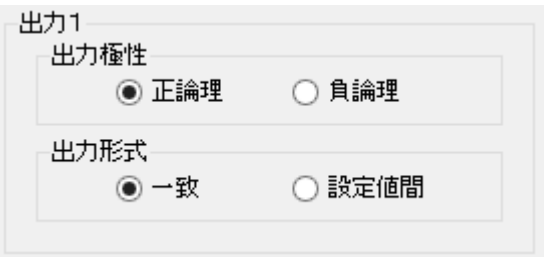

 出力信号の極性と出力形式を設定します。出力信号は、トランジスタのコレクタ出力と なっており、内部プルアップされています。出力形式で設定した出力条件と一致した状態 で、トランジスタ ON となります。

出力形式

一致 : カウント値が設定値と一致している間、信号が出力されます。

 設定値間 : カウント値が 2 個の設定値間に存在する間、信号が出力されます。 \* 出力 2 も同様に設定を行います。

#### 4.6 設定範囲

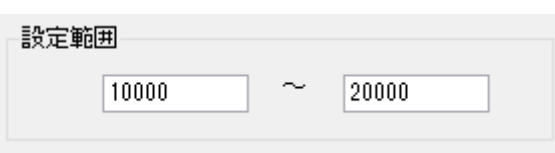

 リセットモードや停止モード、出力設定で利用するカウント設定値を入力します。 下記、対応表をご参照の上、設定値を入力して下さい。

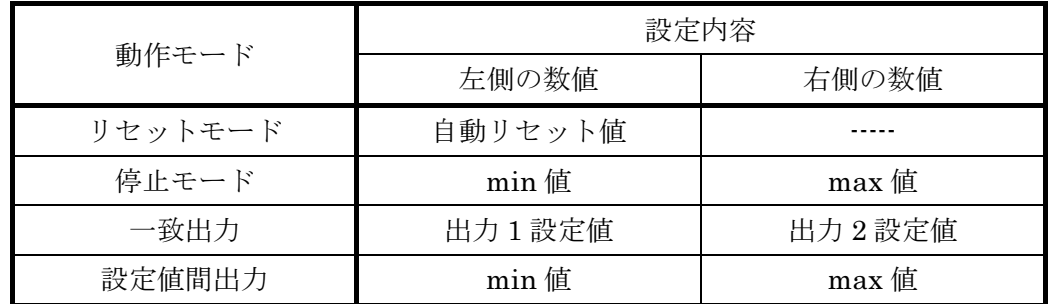

\* 出力 2 も同様に設定を行います。

## 5. 設定画面(CH2、CH3)

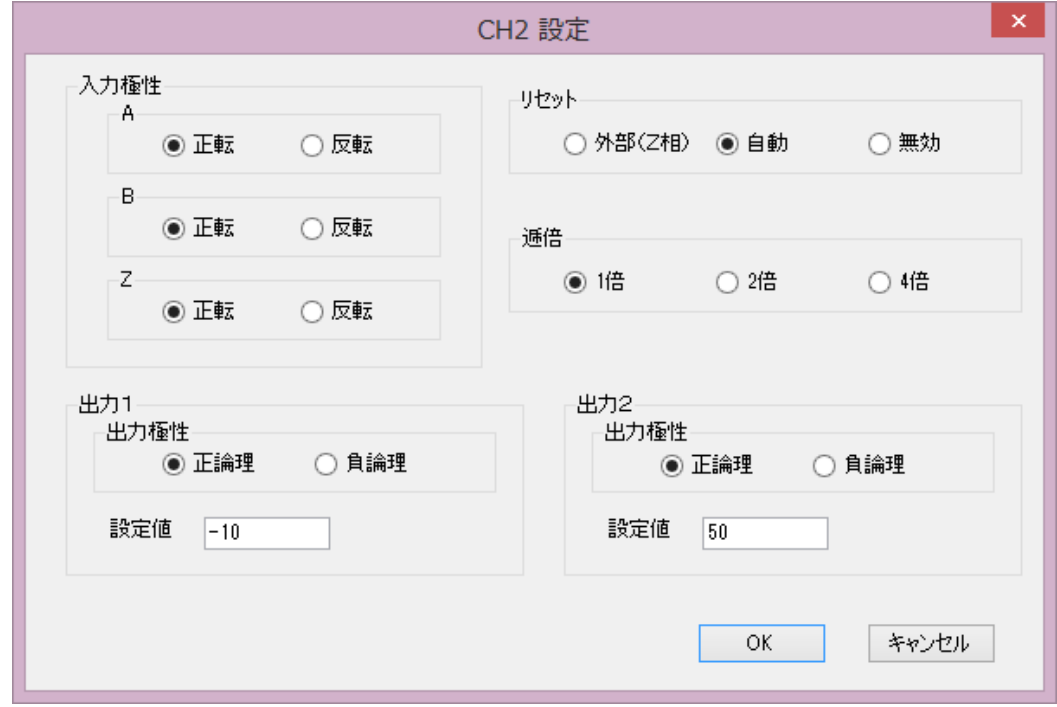

CH2 と CH3 も CH1 同様に、カウント動作停止中に、メイン画面上で"設定"ボタンをク リックすると、各チャンネルごとに設定画面が表示されますが、設定項目(機能)が少ないた め、CH1 と内容が異なります。

\* 入力極性設定、リセット設定、逓倍設定、出力極性設定は、CH1 の設定方法をご参照 下さい。

 モード設定は、ありません(リセットモードのみです)。 出力形式設定は、ありません(一致出力のみです)。

5.1 設定値

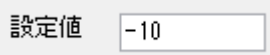

 リセットモードで利用する自動リセットカウント値、或いは、出力設定で利用する一致 カウント値を入力します。

\* 出力 2 も同様に設定を行います。

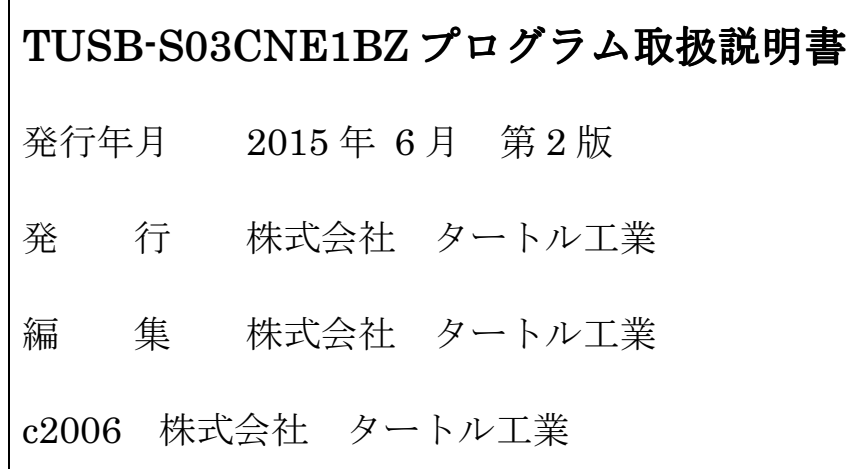